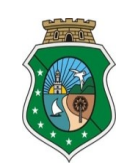

## **ESTADO DO CEARÁ PODER JUDICIÁRIO**

## **TRIBUNAL DE JUSTIÇA**

## **SECRETARIA DE TECNOLOGIA DA INFORMAÇÃO**

## Orientações Gerais

No momento, a VPN está liberada para uso no Sistema Operacional Windows e MAC, mas nem todos os sistemas/serviços estão aptos a funcionar no MAC.

Uma vez que o usuário já faz parte do grupo VPN, deverá realizar o Download do Manual de instalação das ferramentas do Teletrabalho.

No manual o usuário encontrará as orientações para instalar o Software VPN GlobalProtect, certificados, e outros aplicativos que são necessários para o uso dos serviços/sistemas **liberados** 

Vamos dar início:

1. É necessário verificar se os aplicativos recomendados para uso dos sistemas do TJCE estão instalados no seu computador.

No manual correspondem ao item 1.1 Aplicativos recomendados para uso dos sistemas do TJCE

- 1.1.1. Navegadores:
- Internet Explorer 9 e 11
- Firefox ESR 52 (32 bits)
- 1.1.2. Java:
- Java JRE 7.51 (32 bits)
- 1.1.3. Sistema Operacional:
- Windows 7 SP1
- Windows 8.1
- Windows 10 Pro 18.0.9

2. Vamos dar início ao processo de instalação do Software VPN GlobalProtect, que permitirá que você se conecte ao ambiente da Intranet.

Primeiro você precisa verificar algumas informações referentes ao seu Sistema Operacional, estas informações te permitirão escolher a versão do VPN GlobalProtect a ser instalada em seu computador.

No Manual as orientações estão no item 2.1.

3. Agora que você já tem as informações acerca do seu S. O. vamos a instalação do aplicativo VPN GlobalProtect.

Para instalar o aplicativo siga os passos do item 2.2. (do manual) Procedimento de instalação do aplicativo VPN Globalprotect.

Instalou o aplicativo, vamos acessar a VPN pela primeira vez!

Siga os passos do item 2.3 (do manual) Conectando no aplicativo VPN Globalprotect.

Ao finalizar o acesso deverá aparecer uma tela inicial, item 2.3.5. (do manual). esta Tela estão alguns serviços, mas você os acessará somente se tiver permissão.

Neste momento você ainda não tem acesso a todos os sistemas e serviços que foram disponibilizados.

4. Para que você tenha acesso aos serviços/sistemas que foram disponibilizados, deverá instalar os certificados de acesso à Internet.

Siga as orientações do item 3. (do manual) INSTALAÇÃO DOS CERTIFICADOS DE ACESSO A INTERNET.

Concluído esta etapa você já pode acessar alguns serviços/sistemas: Intranet, Webmail, cpa, etc.

Neste momento você está sob as políticas de segurança do TJCE, ou seja, alguns sites não permitidos, são bloqueados.

Para você sair da conexão VPN siga as orientações do item 2.4. (do manual) Desconectando/Conectando no aplicativo VPN Globalprotect.

5. Alguns serviços/sistemas requerem a instalação de outros aplicativos, são eles: o SAJADM, SAJ PG e SAJ SG.

5.1 Para assinar digitalmente os documentos do SAJADM, SAJ PG e SAJ SG, se você utilizar um Cartão, é necessário que você possua uma leitora de cartão e instale os drivers da leitora e depois a cadeia de certificado. Caso possua o Token, instalar os drivers.

Como exemplo para instalação da leitora, colocamos a Instalação do leitor do certificado digital Gemalto, no item 5.1. (do manual) O Windows já instala drivers para a maioria das leitoras.

5.2 Após a instalação da Leitora de Cartão, instale os certificados digitais de acordo com a registradora do Certificado: item 6.1 (do manual) para Instalação do cartão ACSoluti e 6.2 (do manual) para a Instalação do cartão Certising.

5.3 Caso você utilize o Token Certising, siga as orientações do item 6.3 Instalação do Token Certising.

5.4 Vamos agora instalar o JAVA, item 4. (do manual) INSTALAÇÃO DO JAVA 7.51 32 BITS.

5.5 Para que o SAJ PG e SAJ SG funcionem é necessário criar uma exceção no seu Antivírus.

No item 7. (do manual) Orientamos a criação de exceção apenas para alguns Antivírus, os mais utilizados.

Siga as orientações do item 7. (do manual) CRIANDO EXCEÇÃO NO ANTIVÍRUS PARA A PASTA DO SAJ (SISTEMA DE AUTOMAÇÃO JUDICIAL).

5.6 Realizado os passos dos itens acima, vamos a instalação do SAJ, item 8.1 (do manual) para aInstalação do sistema SAJPG (Primeiro Grau) e o item 8.2 (do manual) para a Instalação do sistema SAJSG (Segundo Grau).

5.7 Dúvidas quanto as orientações para instalação dos aplicativos, entrar em contato com a Central de Atendimento em TI - CATI, telefone 3277.4800.